## 浙江大学党校学生发展对象培训班管理系统 学生操作指南

www.youth.zdu.cn/dangxiao, mandangxiao, mandangxiao, mandangxiao, mandangxiao, mandangxiao, mandangxiao, manda Ğ㝾풱

1.进入系统:

 $\sim$  5.0

图 1 登陆界面

http://zuinfo.z.n.An.ActiveCoose.do

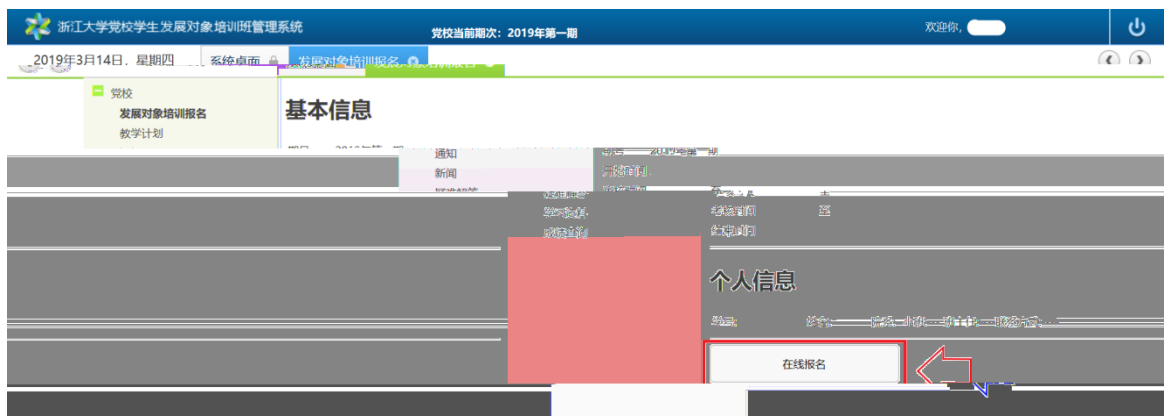

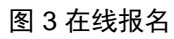

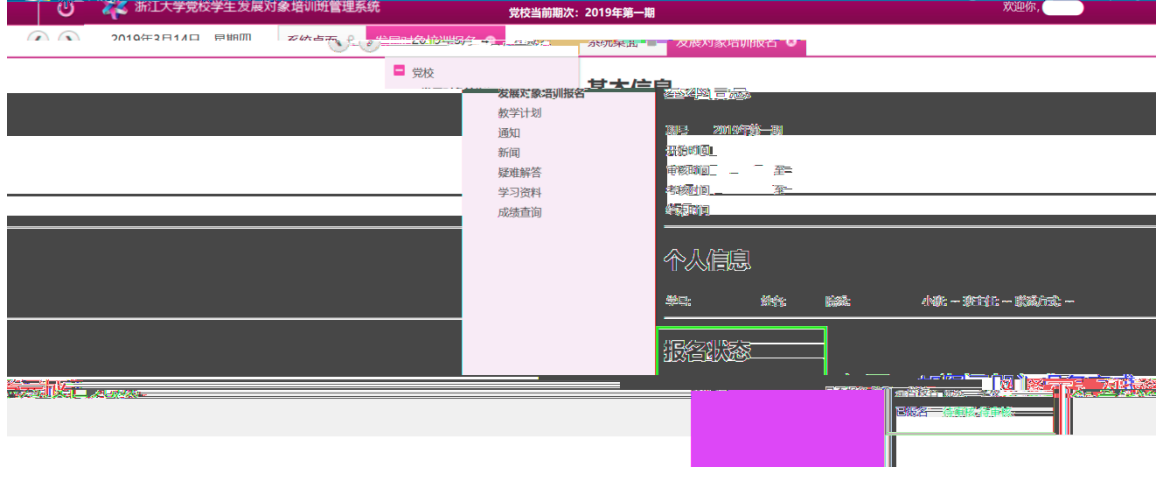

图 4 报名成功

4.

5.缓考学生操ᆴ:

3.教学计划、通知、新闻等的查看: